## **GUIDANCE INSTRUCTIONS FOR LOCATING INDIANA LAWS**

**Step 1:** Click on this link: <http://iga.in.gov/> to access the Indiana General Assembly Website

**Step 2:** Know the Indiana Code (IC) numbers to the law you would like to look up (i.e. IC 20-34-5).

**Step 3:** Go to the right upper side of the computer screen and click on "Code"

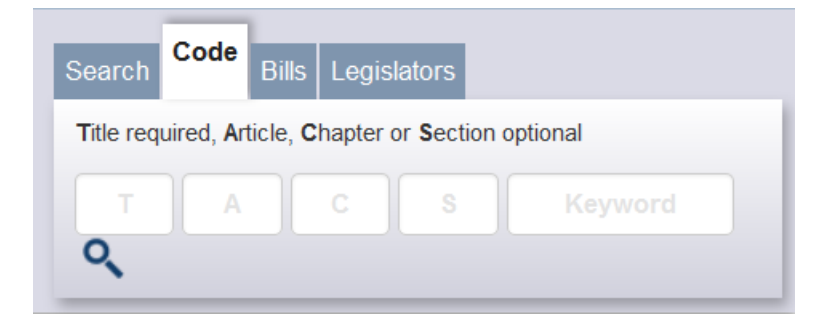

**Step 4:** Enter the Indiana Code Numbers into the appropriate boxes (i.e. – T (Title), A (Article), C (Chapter).

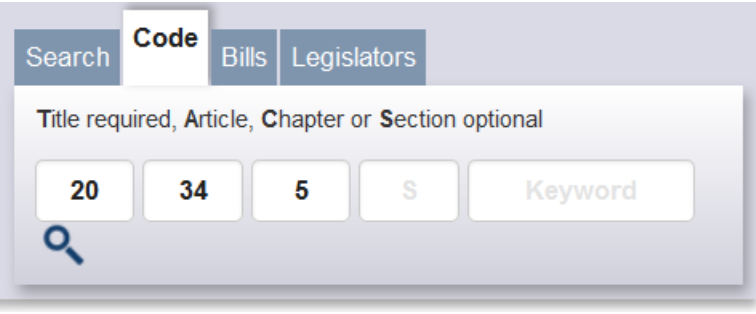

**Step 5:** Click Enter and scroll down the page until you see the law you were looking for listed below.

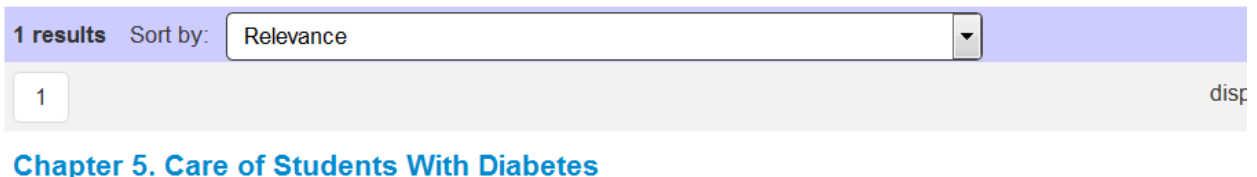

## **Session Year:** ARTICLE 34. STUDENT HEALTH AND SAFETY MEASURES TITLE 20. EDUCATION

2014

**Step 6:** Click on the blue words to see that portion of the law (i.e. – the Chapter, Article, or Title) that you would like to view. Note – clicking on the "Chapter" will usually take you to the most specific portion of the law that you would like to see.